**1** Python

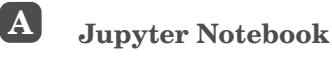

### **1** Présentation

Un **Notebook** (calepin en français) intègre le code et sa sortie dans un seul document qui combine visualisations, textes, équations mathématiques et autres médias riches. En d'autres termes, il s'agit d'un document où vous pouvez exécuter du code, afficher la sortie, et également ajouter des explications, des formules, des graphiques et rendre votre travail plus transparent, compréhensible, reproductible et partageable.

Un fichier notebook est reconnaissable par son extension : '.ipynb'.

**Jupyter Notebook** est un **environnement de calcul interactif** (EDI) qui permet de développer des notebooks pour présenter de manière interactive des projets de science des données.

### **2** Installation

La façon la plus simple pour un débutant de commencer avec **Jupyter Notebook** est d'installer **Anaconda**.

**1 Anaconda** est la distribution Python la plus utilisée pour la science des données et est fournie préchargée avec toutes les bibliothèques et tous les outils les plus populaires.

*Avantage :* on peut travailler en local.

*Inconvénient :* tout se fait sur le même ordinateur.

**2** Se rendre sur le site https://www.anaconda.com/download/ sélectionner la version (la plus complète) d'**anaconda** selon votre système d'exploitation :

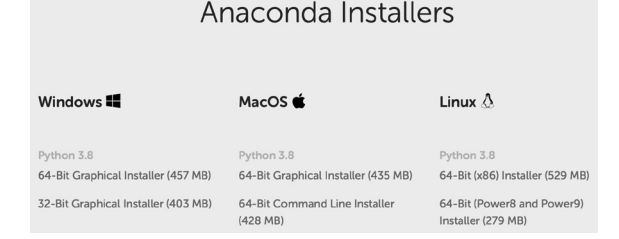

**3** Télécharger la version sélectionnée puis l'installer.

### **3** Anaconda

Pour accéder à **Jupyter Notebook** :

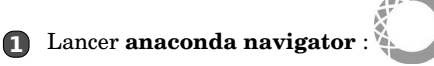

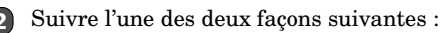

• **Première façon via** « Home »

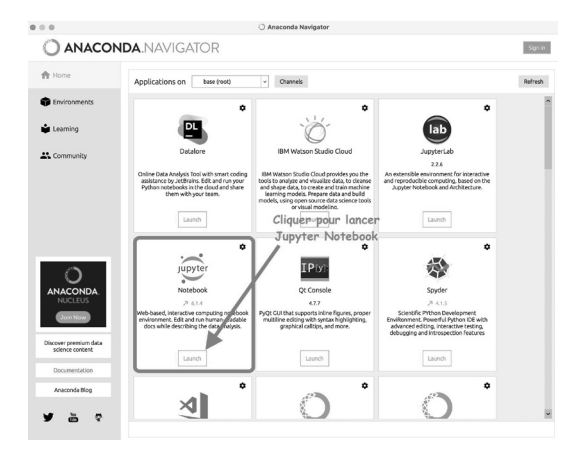

• **Deuxième façon via** « Environments »

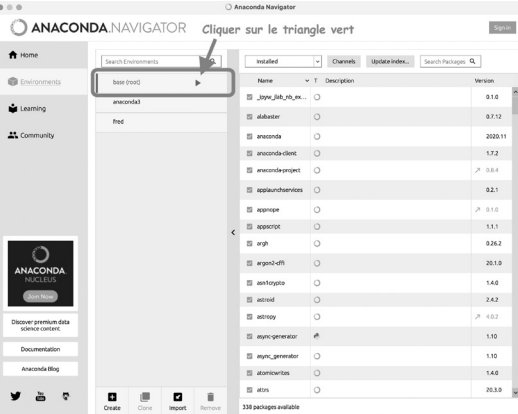

Sélectionner ensuite « Open with Jupyter Notebook » :

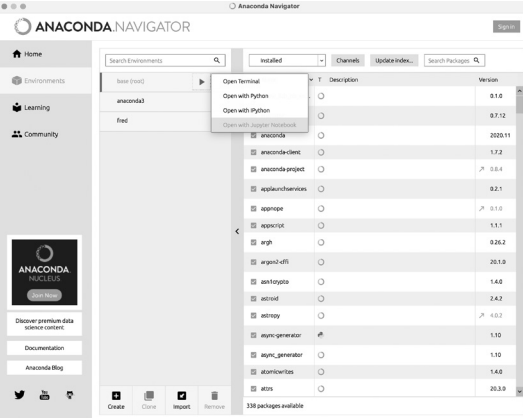

**Jupyter Notebook** s'ouvre alors dans votre navigateur par défaut et vous permet d'accéder à vos fichiers et données de votre répertoire « utilisateurs ».

### **4** Nouveau notebook

- Pour créer un nouveau notebook, cliquer sur ⊳ New ⊳ Python3.
- Comme on peut le voir ci-dessous, un notebook est un empilement de cellules.

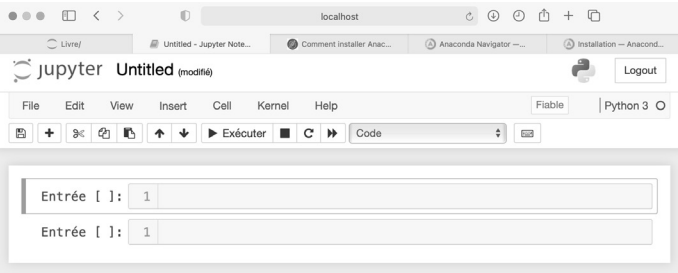

• Pour modifier le type d'une cellule, cliquer sur l'onglet code

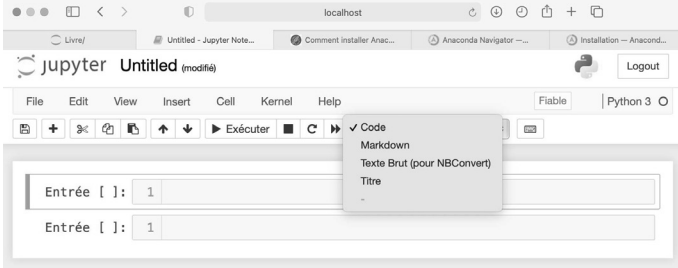

### Exemples

**1** Ajout d'un texte (qui contient de l'HTML) :

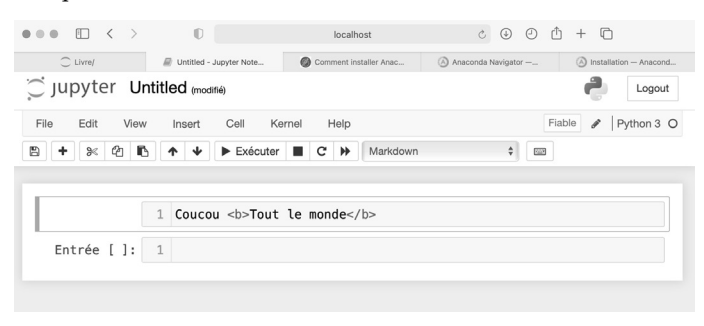

Il suffit ensuite d'exécuter la cellule en appuyant sur Shift Entrée ou  $\overline{\triangleright}$  Exécuter .

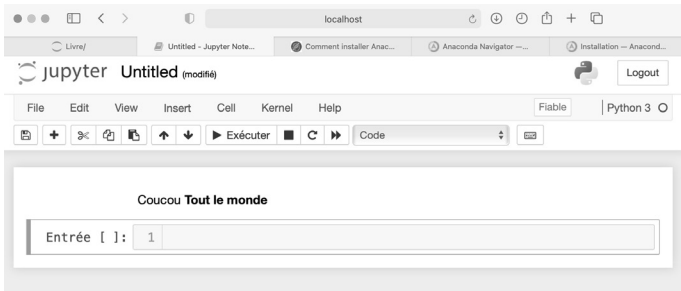

### **2** Ajout de codes **Python** :

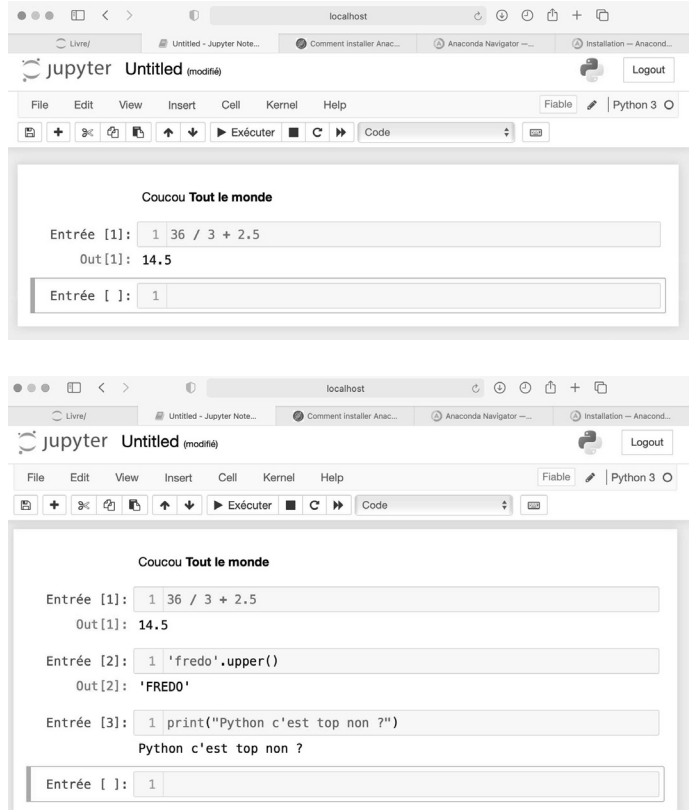

### **5** Manipulations complémentaires

### Dans un notebook

- Les calculs sont effectués dans un **kernel** (noyau) connecté à l'interpréteur Python 3.
- Toute trace de calcul est conservée en mémoire dans ce noyau. On peut :

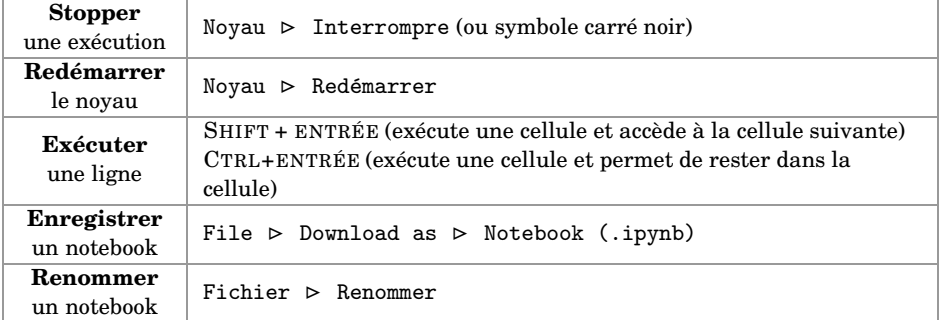

### Dans Jupyter Notebook

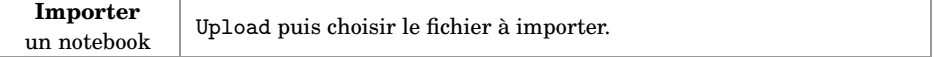

# **B Rappels de base**

**Python** est un langage de programmation interprété, multiplateforme, inventé par GUIDO VAN ROSSUM dans les années 1990 et soutenu par la PYTHON SOFTWARE FOUNDATION. Il est conçu pour optimiser la productivité des programmeurs en offrant des outils de haut niveau et une syntaxe simple à utiliser.

### **1** Opérations élémentaires

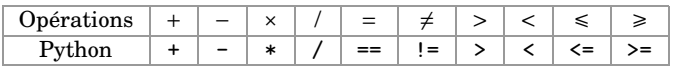

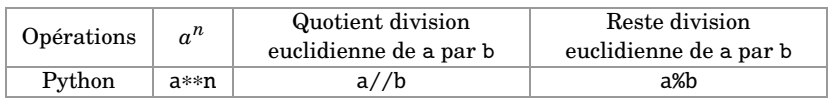

### **2** Variable : type, affichage

#### Types : string, int, float

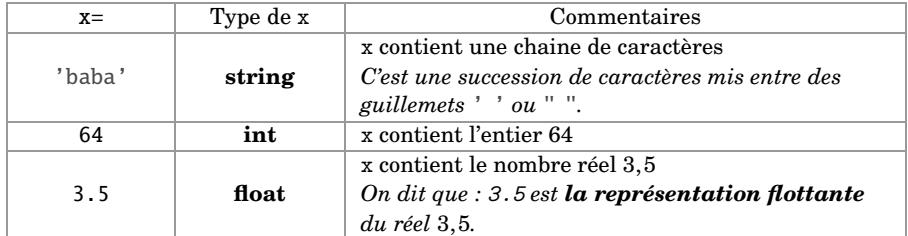

### Changer de type de variable

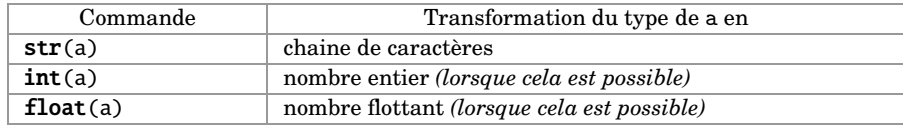

#### Instruction d'affectation

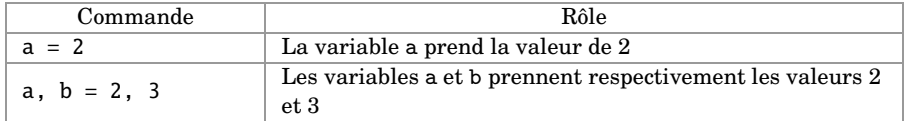

#### Opérations sur les chaînes de caractères

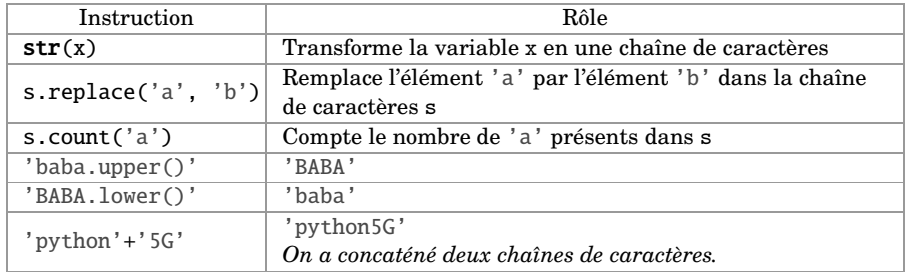

### Comment afficher des variables ?

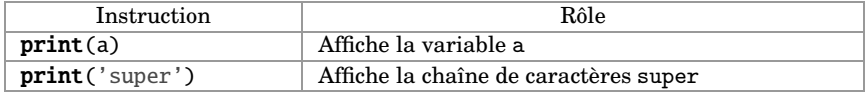

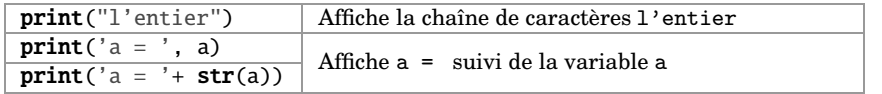

### **3** Boucles

Ensemble d'entiers consécutifs

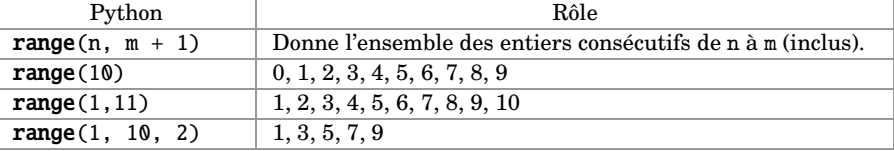

Les différentes boucles

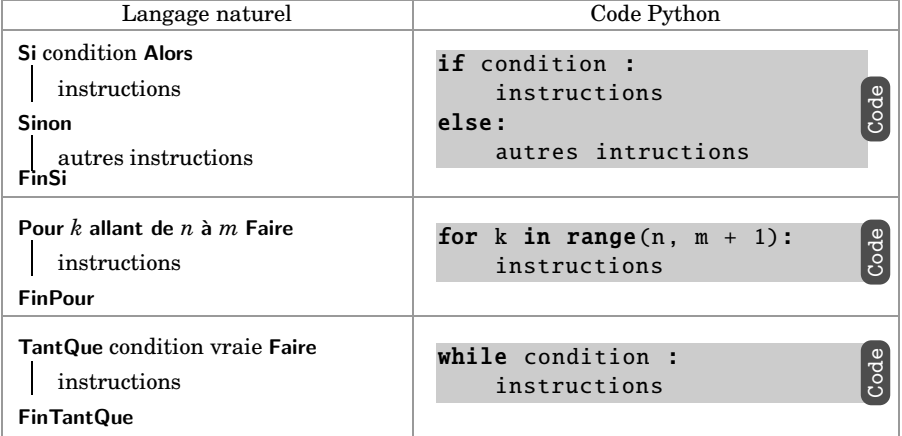

# **C Données structurées**

### **1** Listes

### Définition

• Une **liste** est un ensemble d'objets séparés par des virgules et mis entre [ ].

*C'est comme un « tiroir » où chaque élément de la liste est rangé dans une boîte numérotée.*

• L'instruction qui permet de créer la liste vide nommée L est L = [].

### Exemple

La liste  $L = [8, 1, 5, 22, 3, 4, 9]$  peut-être vue comme ci-dessous :

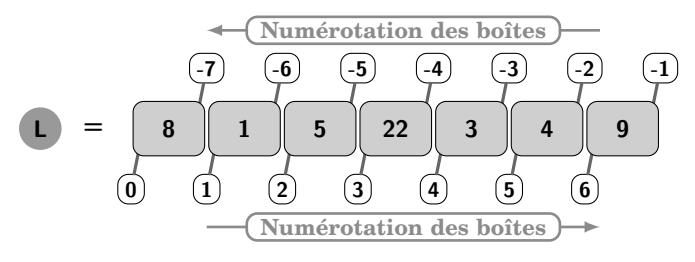

#### Actions possibles sur L

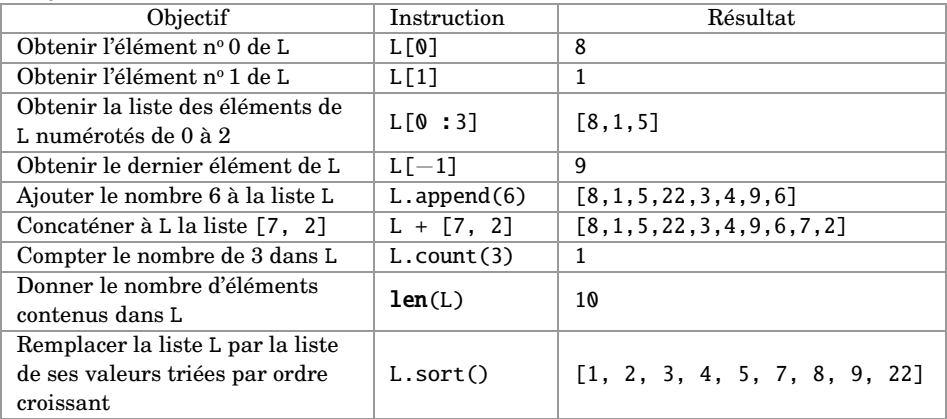

Parcourir une liste

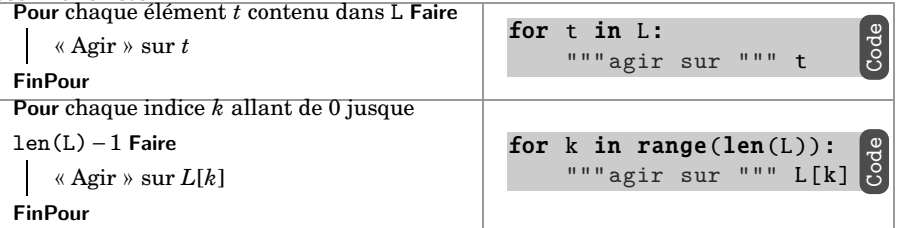

#### Exemples pour générer des listes

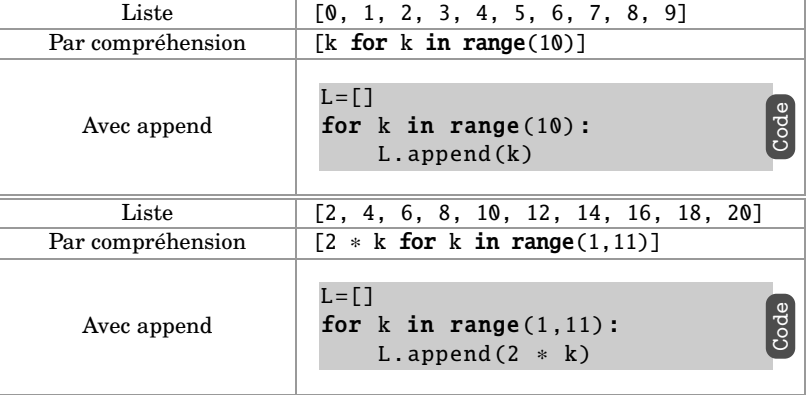

#### Exemples d'application

**1** Pour rechercher dans une liste L des éléments qui répondent à une condition on peut écrire :

```
[x for x in L if condition]
```
**2** La liste des mots de L qui contiennent la chaîne 'republic' s'obtient en utilisant l'instruction :

[x for x in L if 'republic'in x]

### **2** Dictionnaires

Le problème d'une liste c'est que l'accès à un de ses éléments nécessite de connaître son indice. Les dictionnaires permettent un accès plus souple aux éléments qu'ils contiennent.

#### **Définition**

Un **dictionnaire** D est constitué de valeurs v accessibles avec une clef k en effectuant D[k] = v. Exemple

Considérons le dictionnaire D défini par :

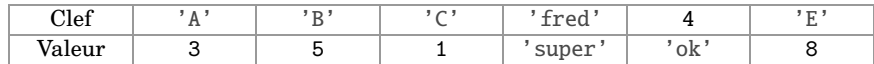

• L'instruction python permettant d'obtenir D est :

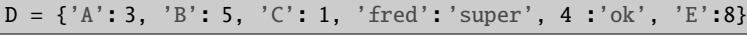

• Voici une représentation de D voisine de celle d'une liste :

$$
\boxed{\mathbf{D}} = \boxed{3 \qquad 5 \qquad 1 \qquad \text{``super''} \qquad \text{``ok''} \qquad 8 \qquad \text{Valeurs}} \\ \boxed{(\mathbf{A}^{\prime}) \qquad (\mathbf{B}^{\prime}) \qquad (\mathbf{C}^{\prime}) \qquad (\mathbf{K}^{\prime} \text{ivu'}^{\prime})} \qquad \boxed{4} \qquad \boxed{(\mathbf{E}^{\prime})} \qquad \text{Clefs}
$$

#### Actions possibles

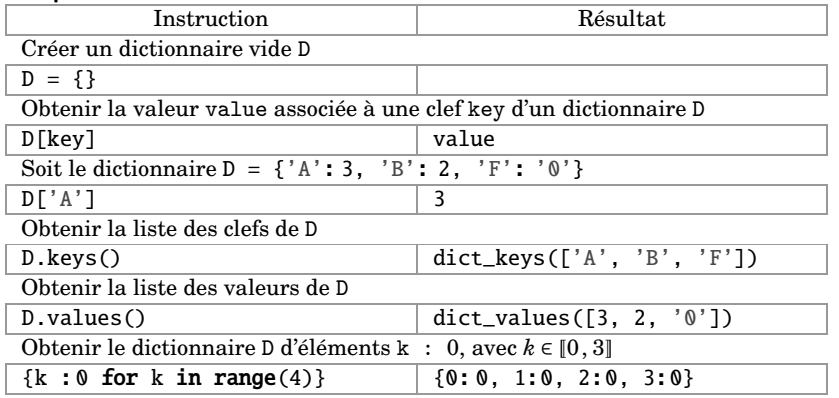

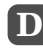

## **D Modules et fonctions**

#### Qu'est-ce qu'un module ?

On appelle **module** tout fichier constitué de code **Python** (c'est-à-dire tout fichier avec l'extension **. py** ) importé dans un autre fichier ou script.

Pour notre usage, les principaux modules utilisés seront **math**, **pylab**, **random**, **pandas**, **geopandas**, **plotly**, **ipywidgets**, **seaborn**, **networkx**, **scipy.stats**, **sympy**, **numpy**.

### **1** Module math

Le module **math** contient un certain nombre de commandes utiles pour faire des calculs. En voici quelques unes :